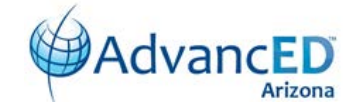

# Introduction

eProve™ Surveys 101

Survey Excellent Very Good Good Fair Poor

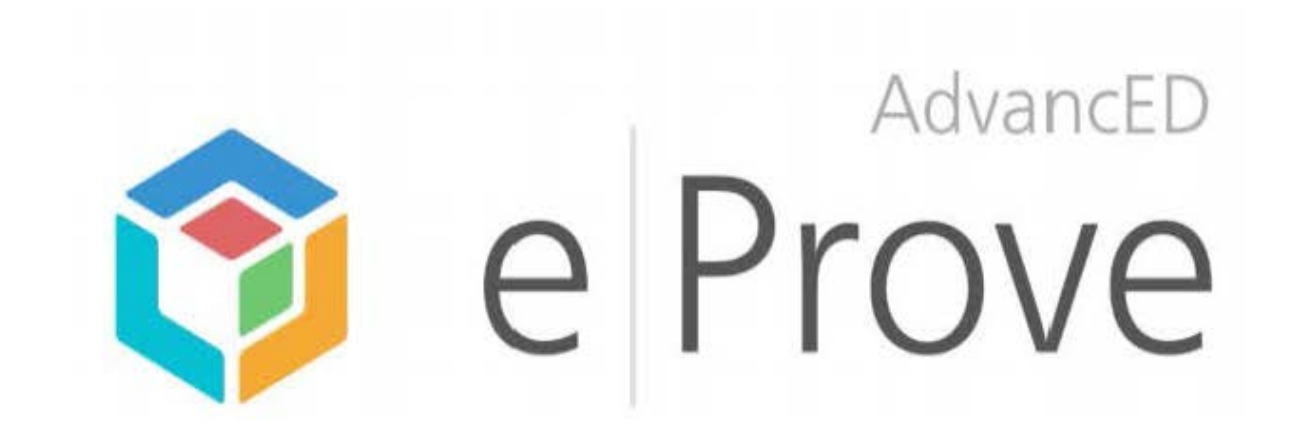

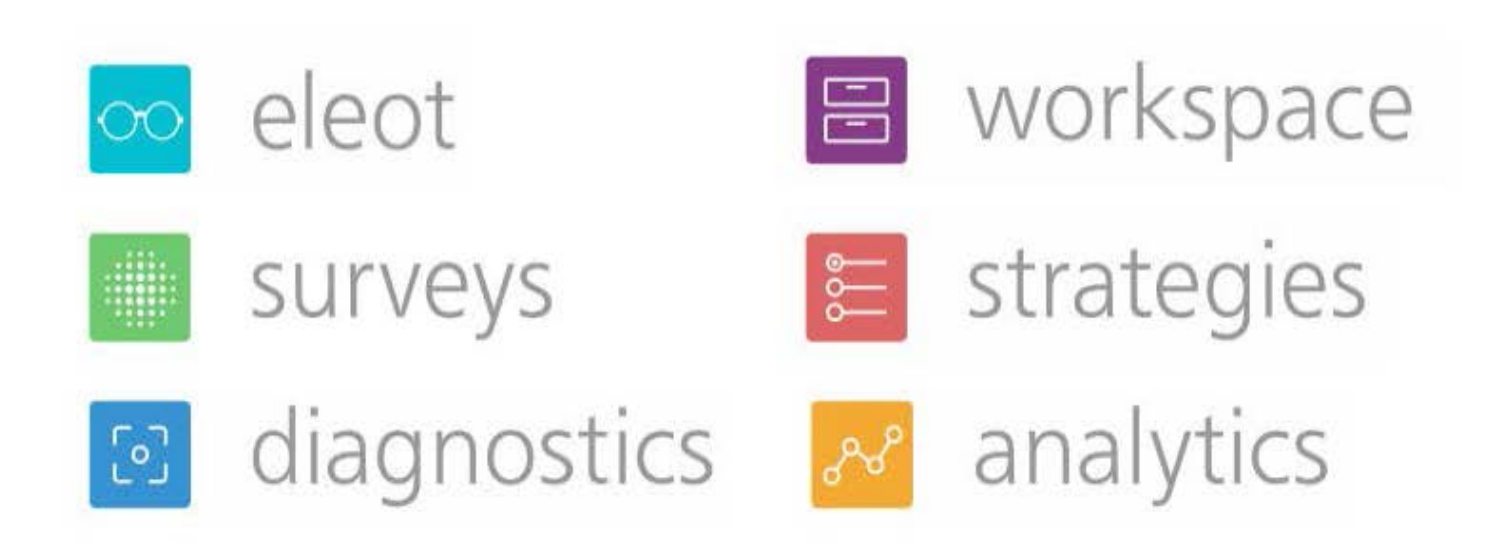

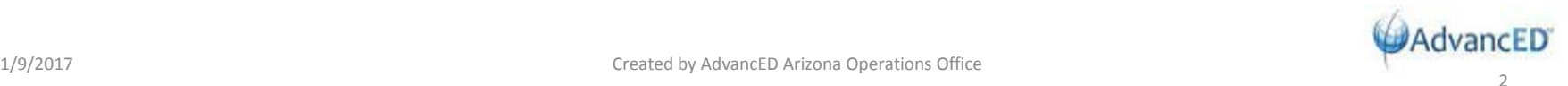

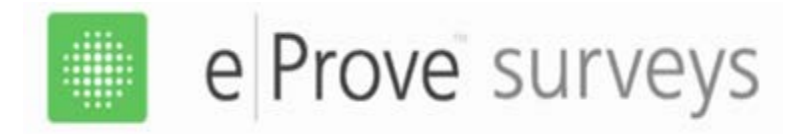

#### Go to www.advanc-ed.org and click on the Log In link:

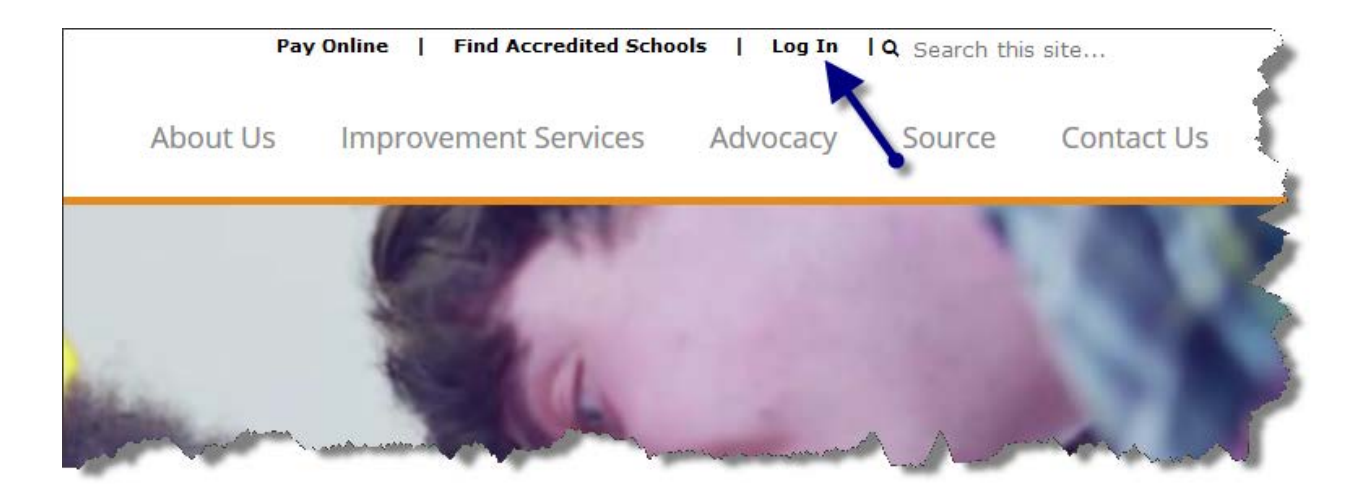

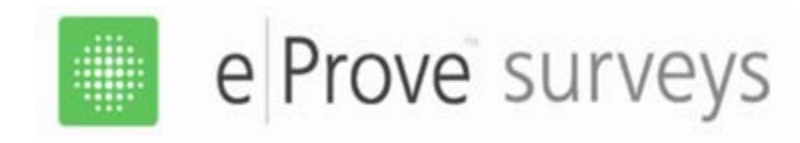

# *New Log In Choices*

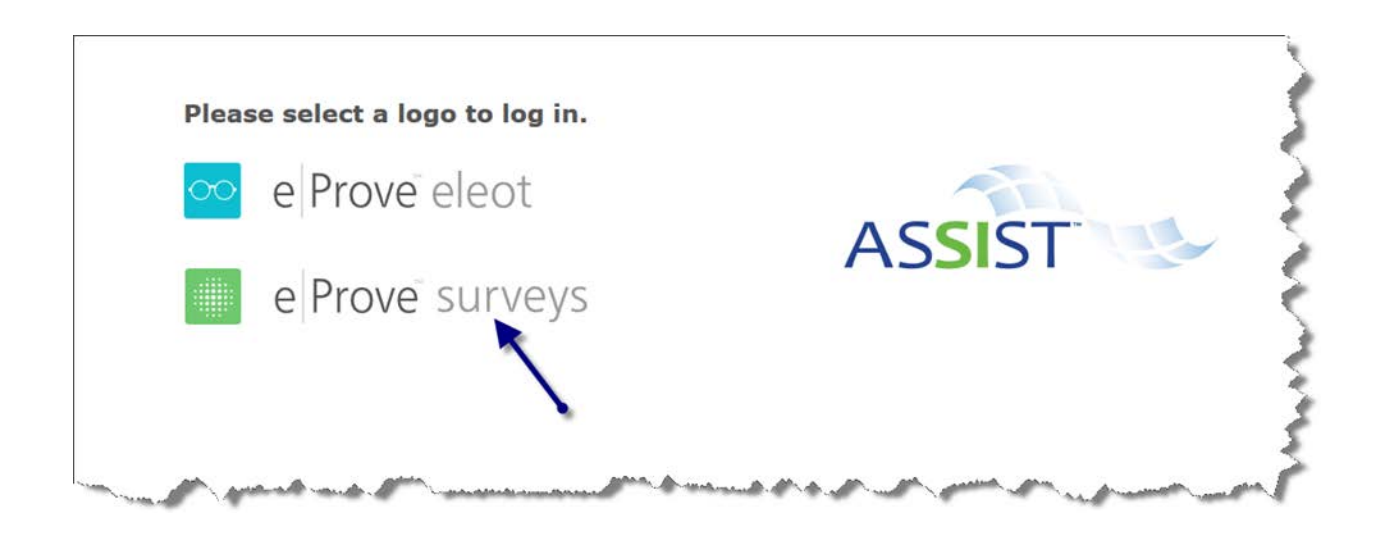

#### **Click on eProve surveys to access surveys and reports.**

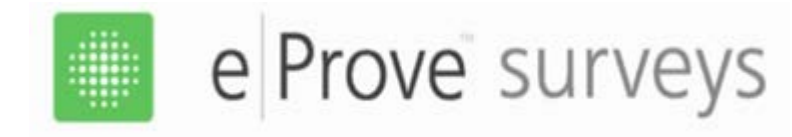

# *Use your Email Address and Password*

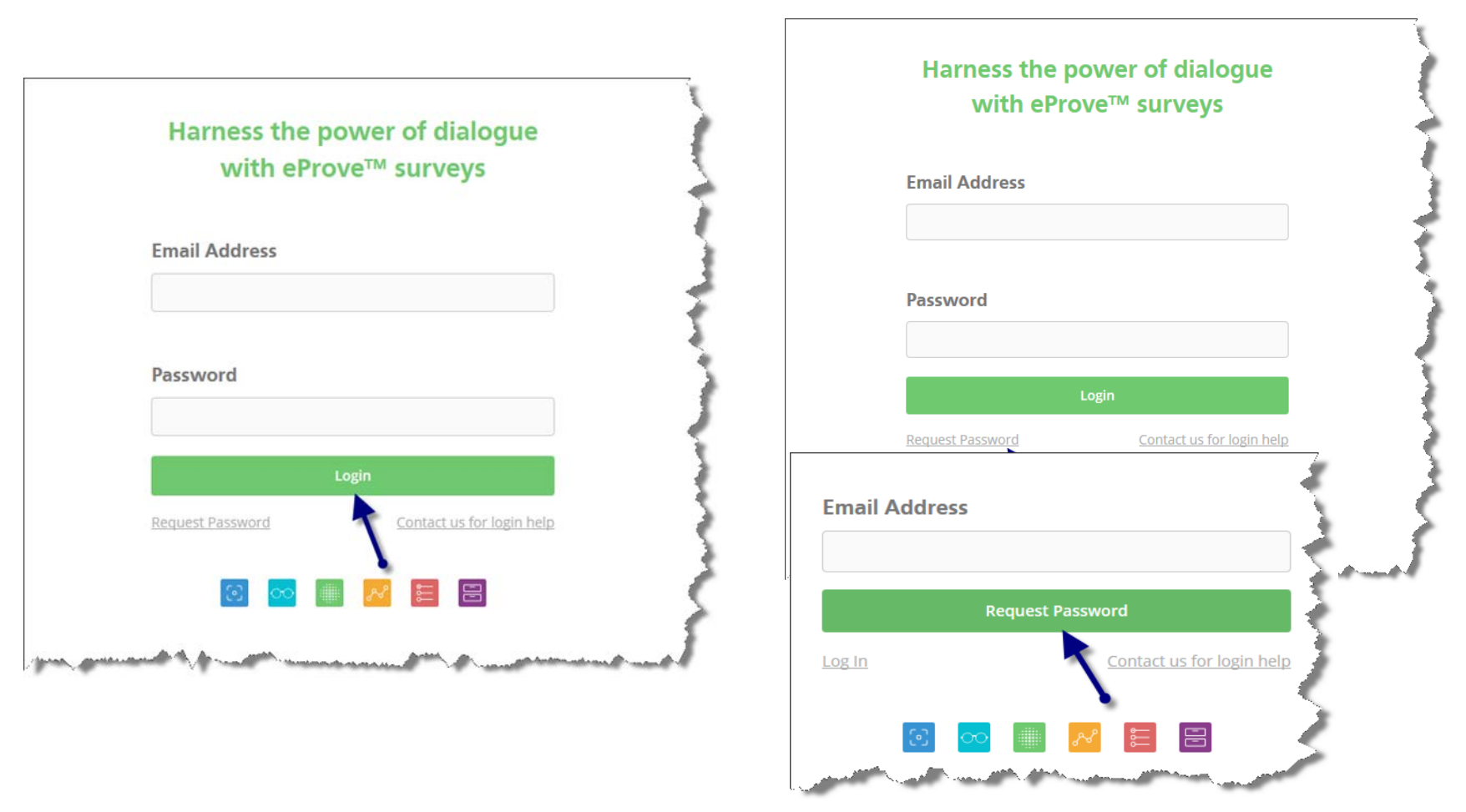

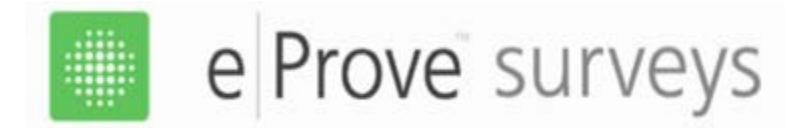

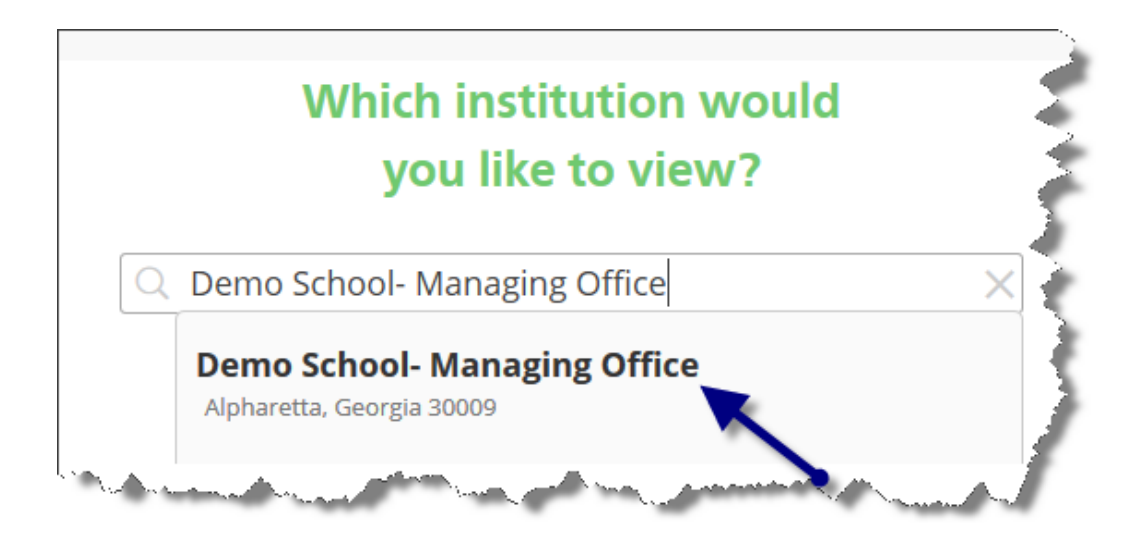

- • If you are a school, you will be directed to your school.
- If you are a district, you will have the choice of going to the district page or to any of the school pages.

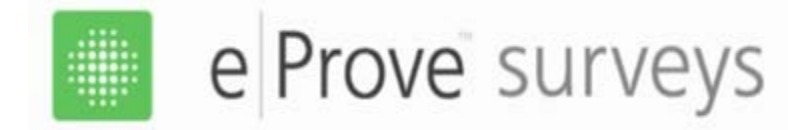

# *Accessing Toolbar (Admin only)*

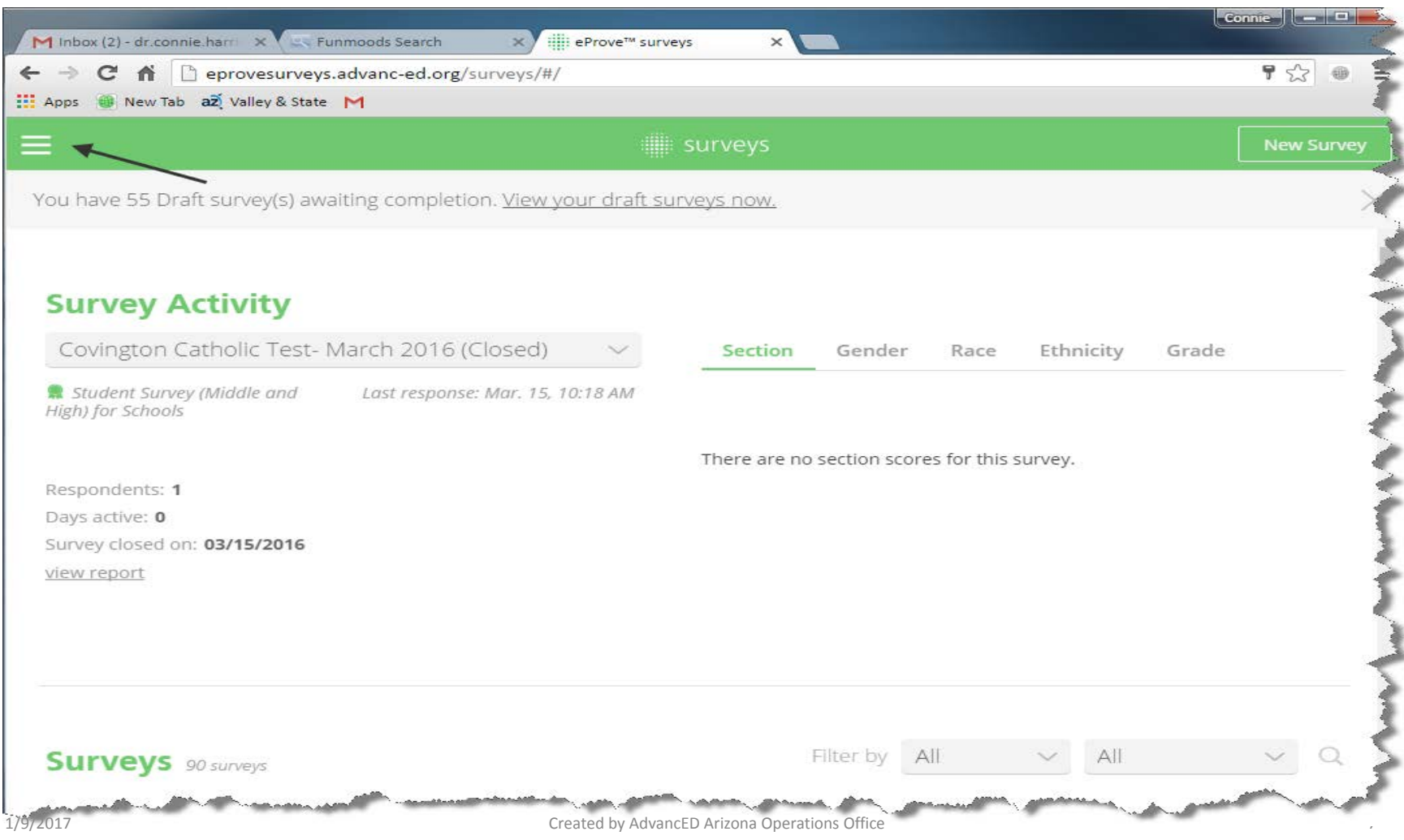

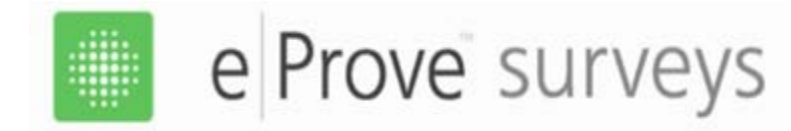

## *Managing Users (Admin only)*

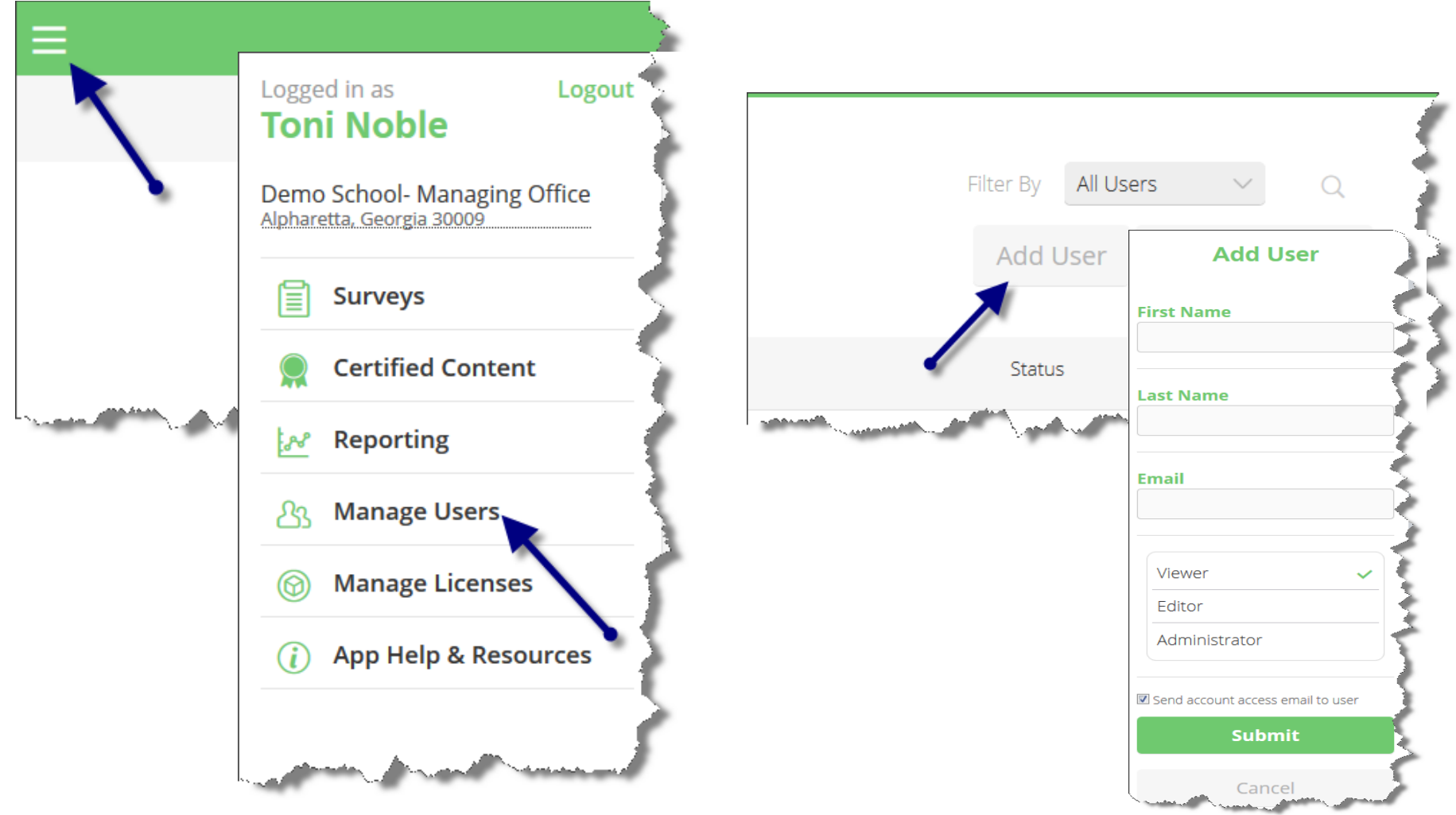

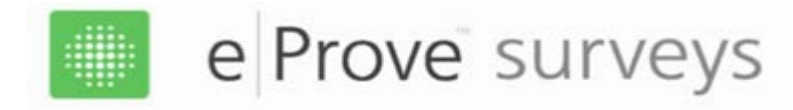

#### *Managing Users (Admin only)*

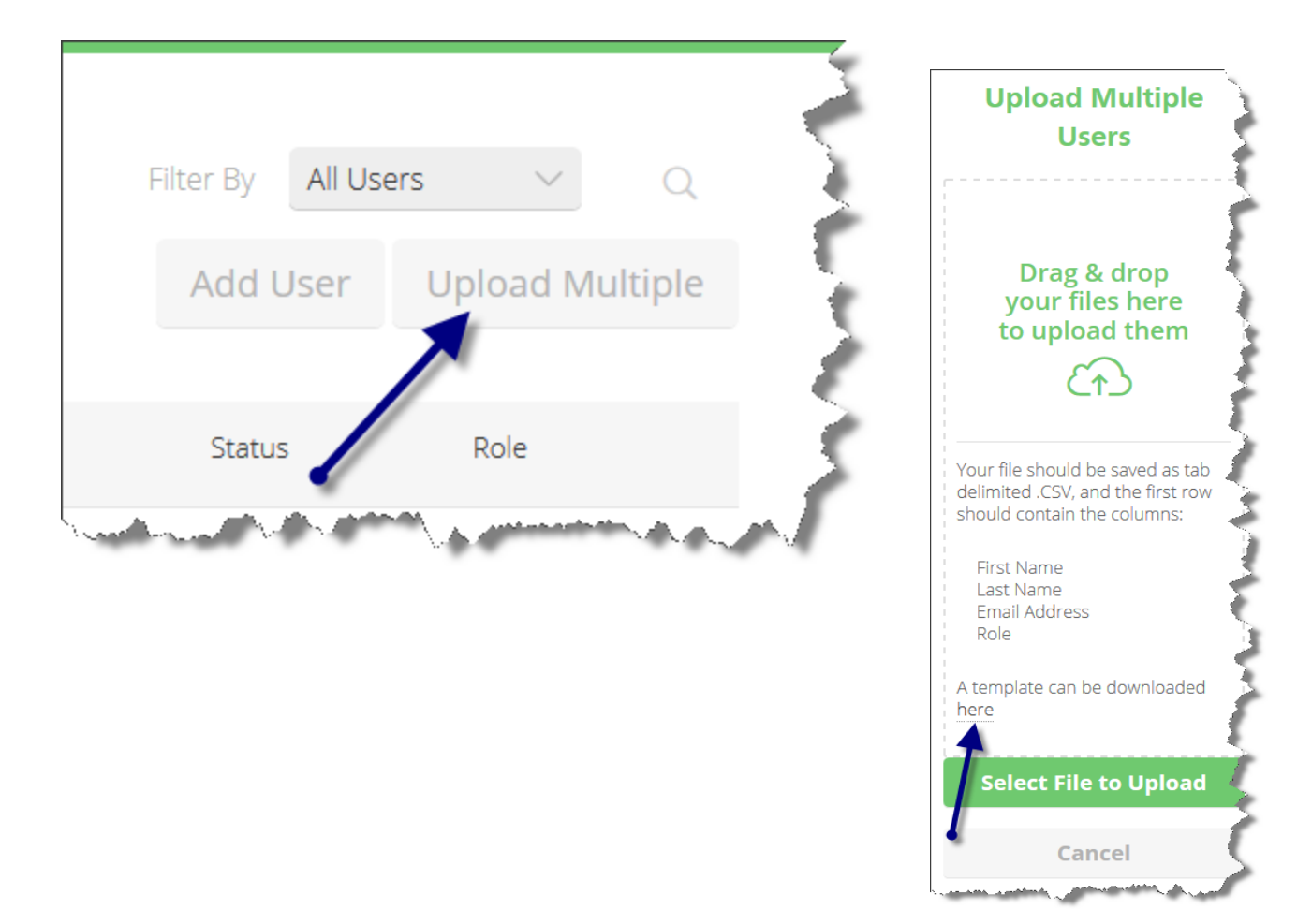

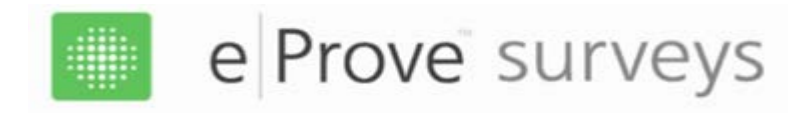

#### *Managing Users (Admin only)*

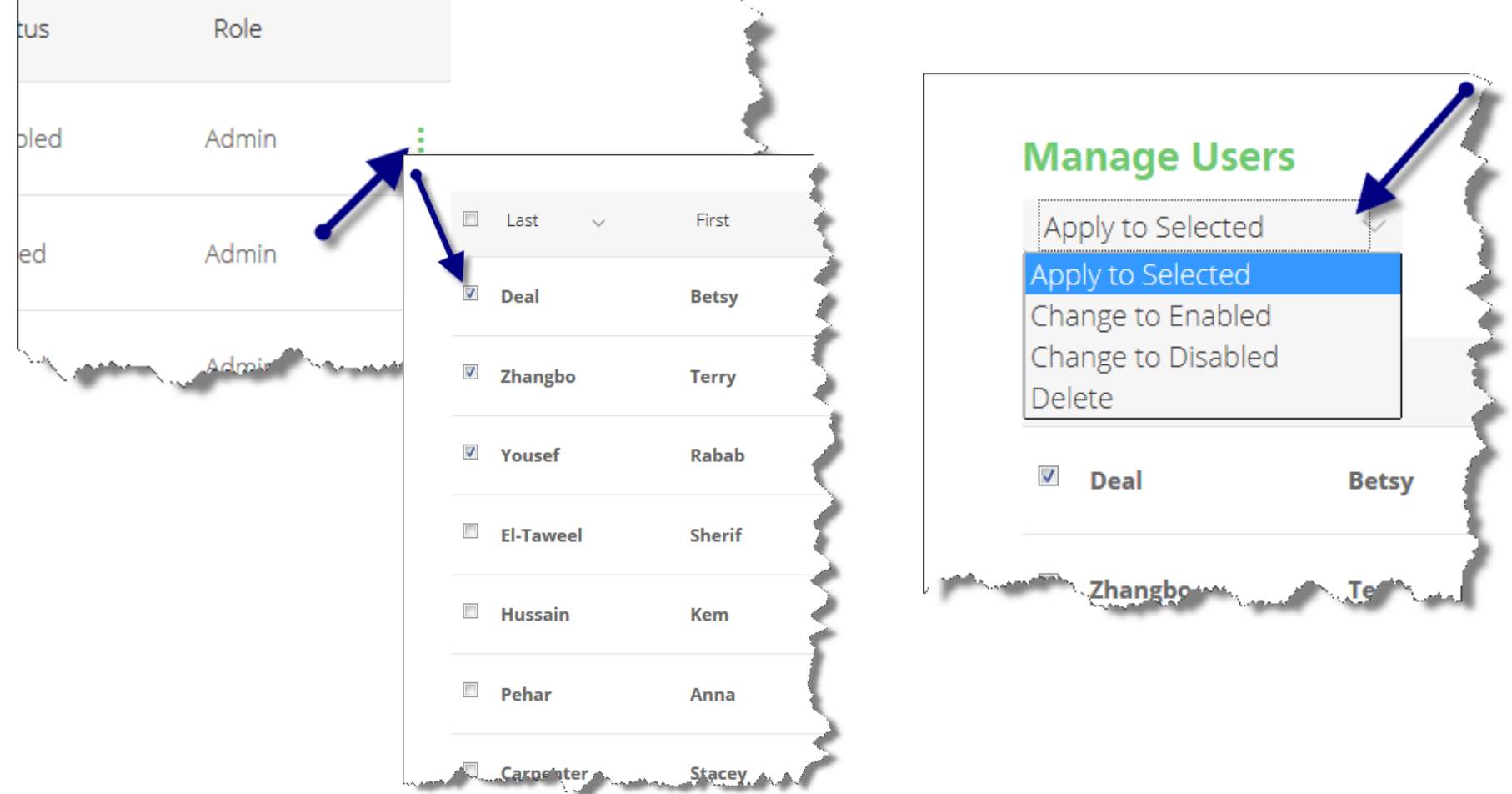

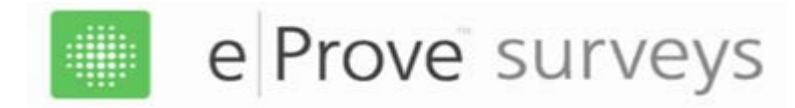

## *Navigation – Starting a new Survey*

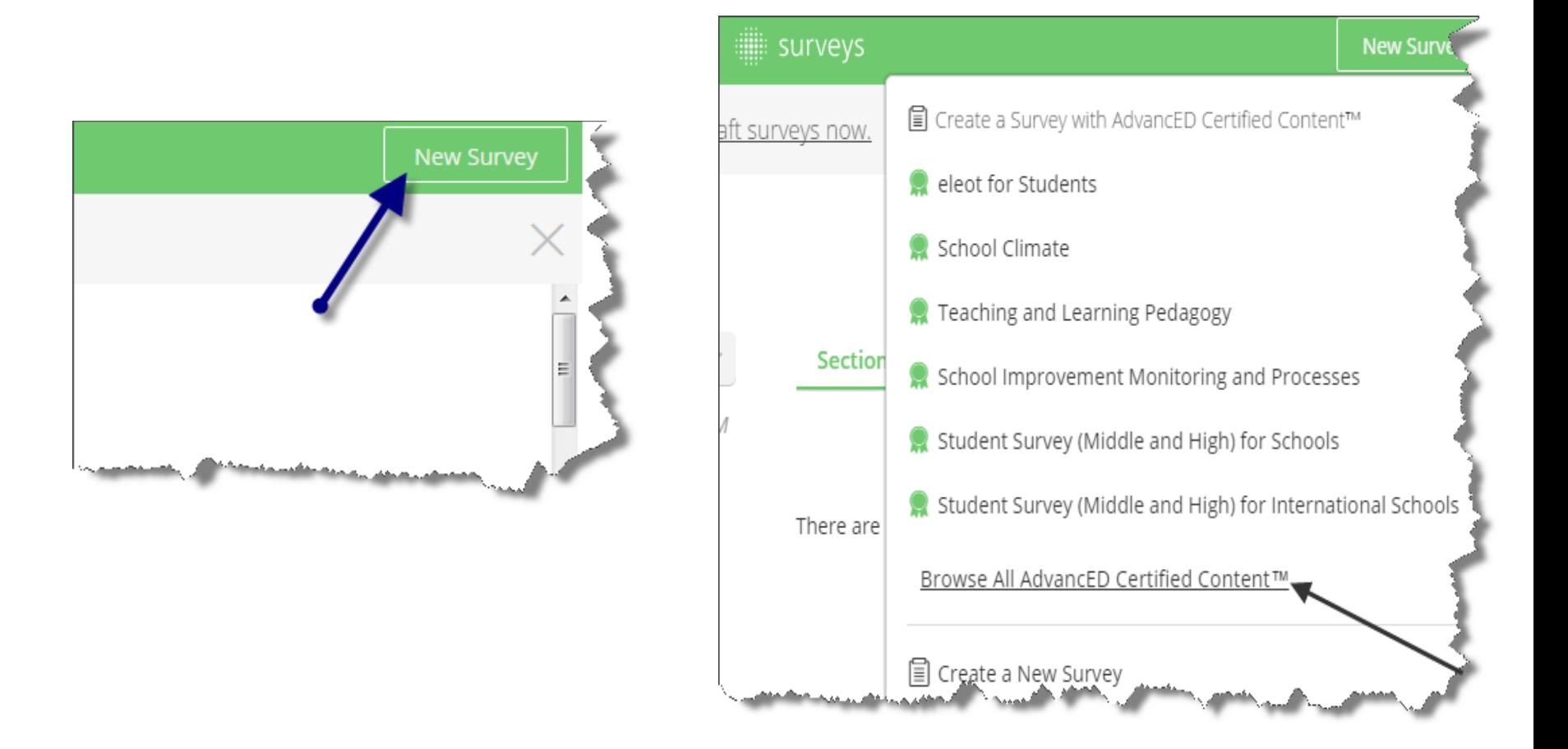

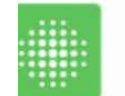

#### e Prove surveys

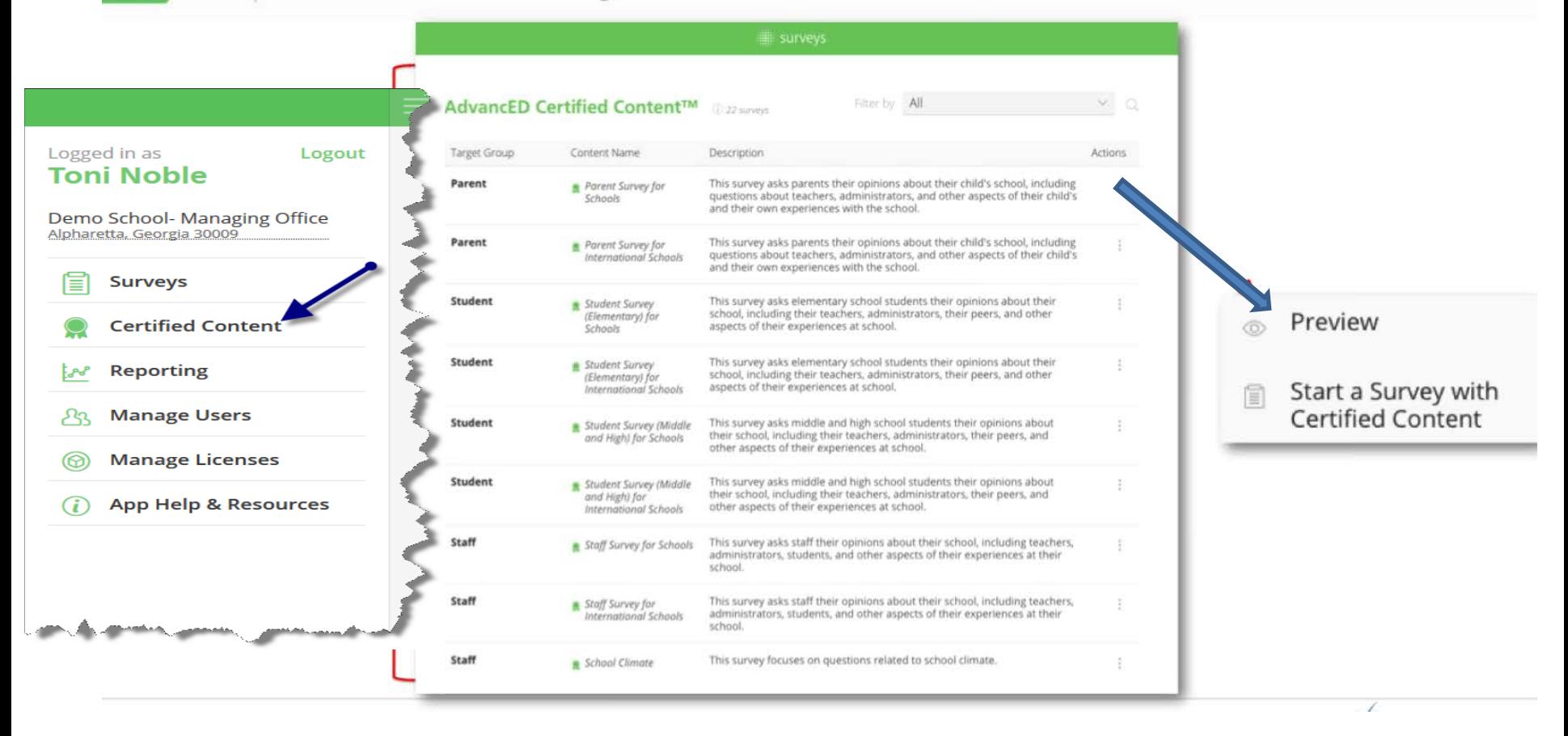

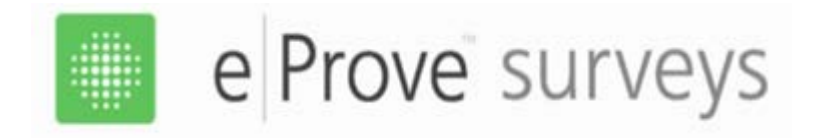

### **Required certified content surveys for the External Review are:**

- $\triangleright$  Parent Survey for Schools
- $\triangleright$  Staff Survey for Schools
- Student Survey (Middle and High) for Schools-grades  $6 12$
- Student Survey (Elementary) for Schools-grades  $3 5$ 
	- **Note:** Student Surveys for (Early Elementary) for Schools grades K 2 are NOT available and NO longer required

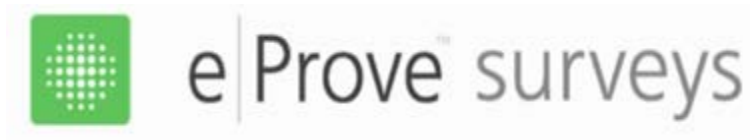

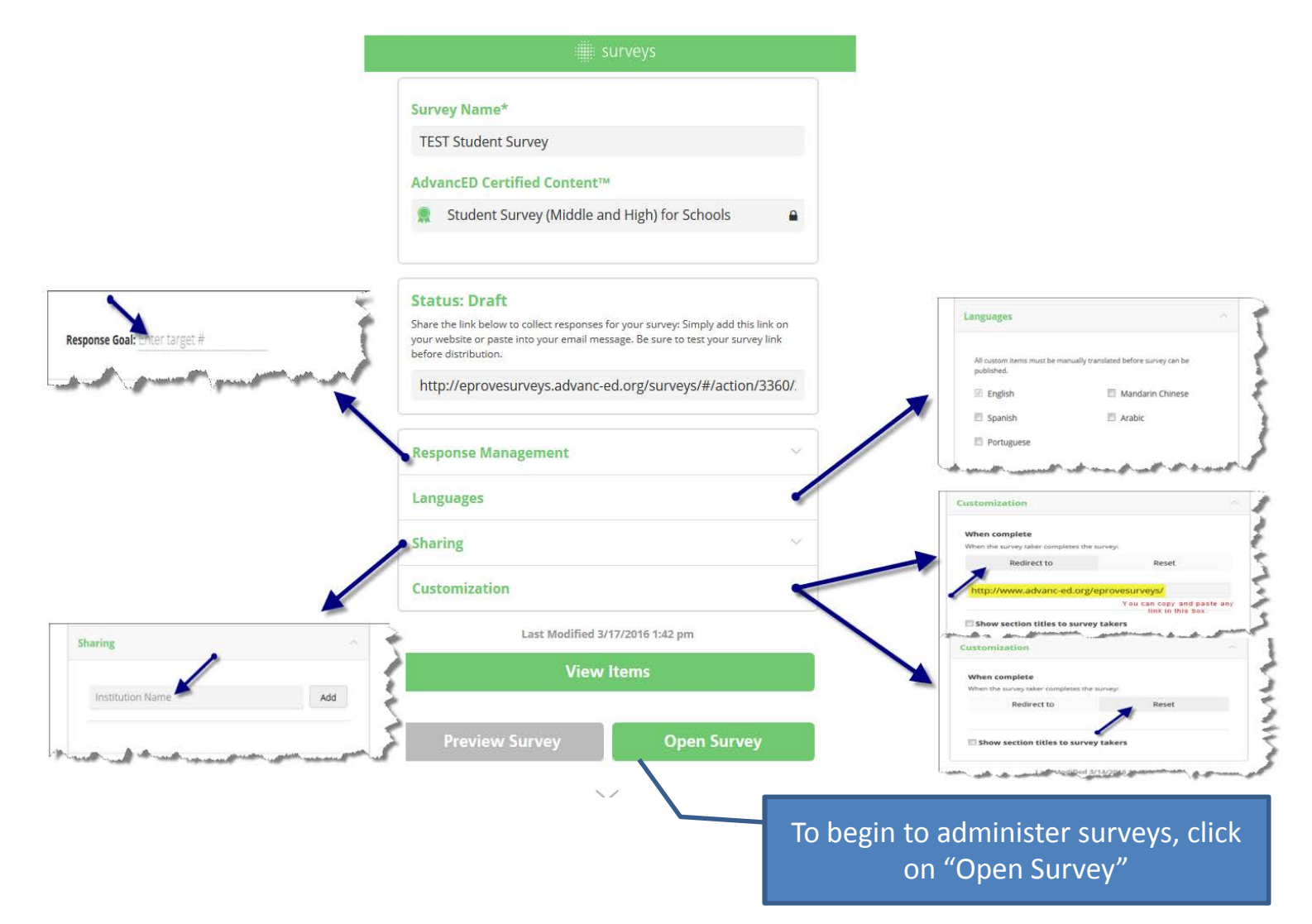

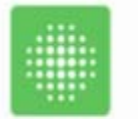

## e Prove surveys

## *Simple, quick start instructions*

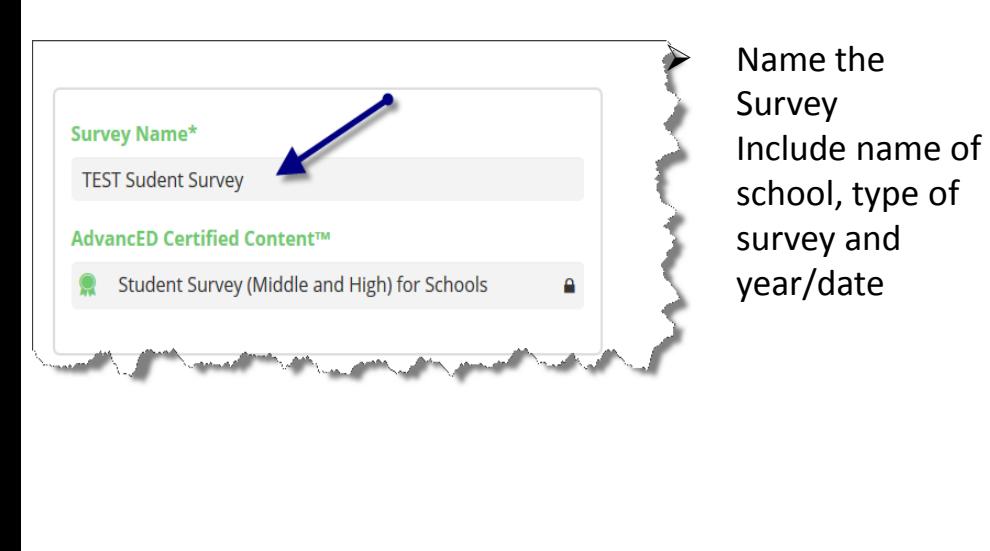

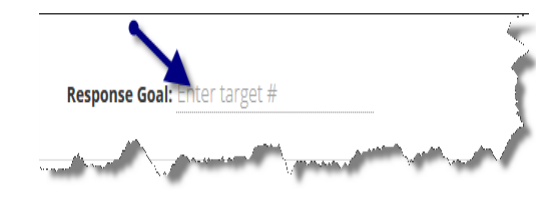

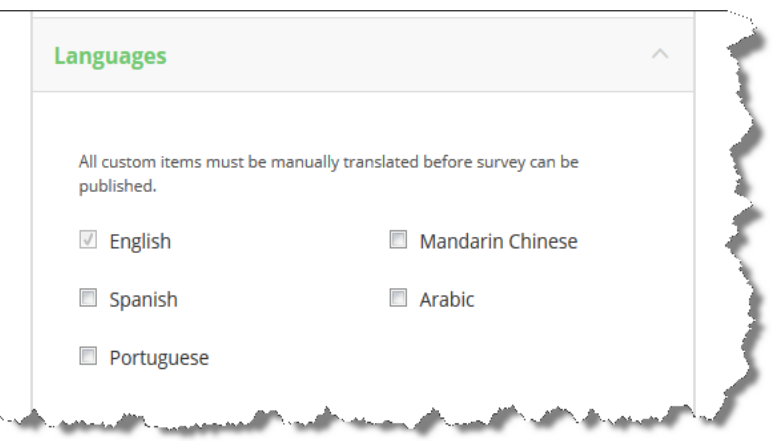

 *language other than English, will need to be translated by you before closing the*   $\triangleright$  Select the language(s) Note: Any *customized questions in a survey. (see slide#14*)

Share the link below to collect responses for your survey: Simply add this link on your website or paste into your email message. Be sure to test your survey link before distribution.

http://eprovesurveys.advanc-ed.org/surveys/#/action/3005/.

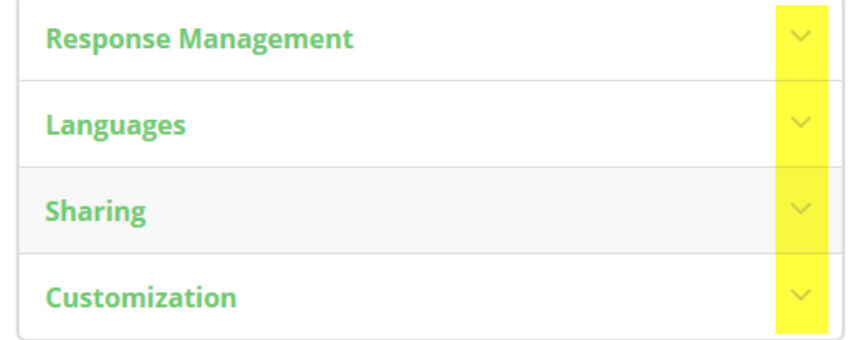

 When copying the link, highlight it from left to right. Send the copied link to appropriate stakeholders (Use Google/Chrome or Internet Explorer as your browser)

 "redirect" to your institution's web page For personal computers you may want to (copy and paste your institution's landing page link into the box.)

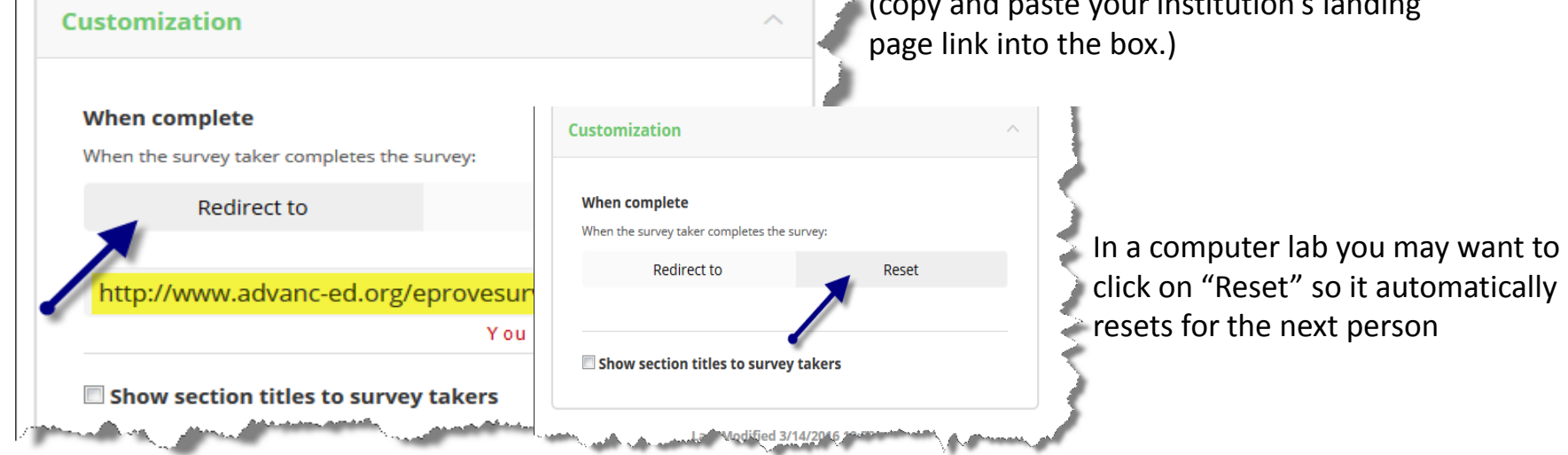

# *Navigation – Reporting (Prior to closing the survey)*

#### **You can look at reports anytime; the report is not complete until the survey is closed.**

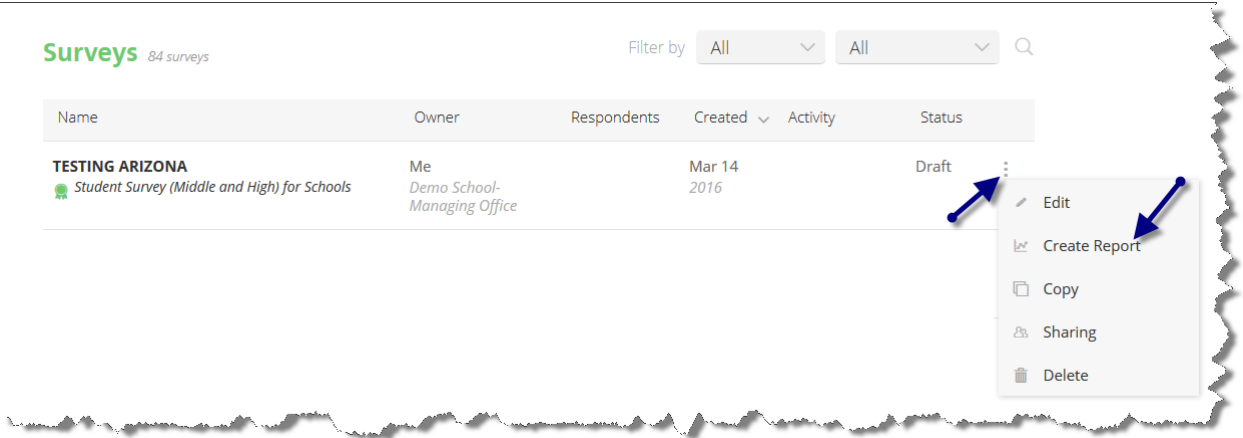

#### **Click on three dot icon to View Report anytime.**

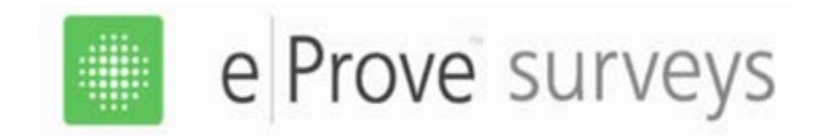

#### Name your report:

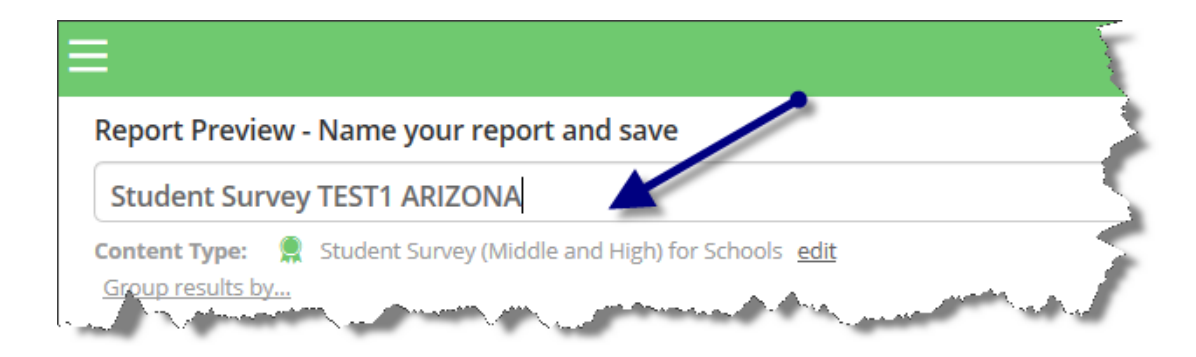

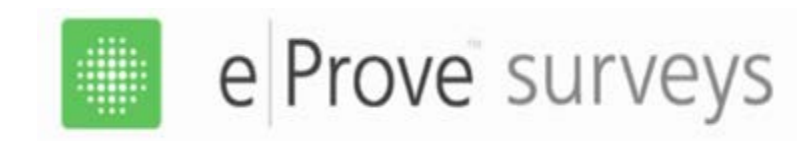

#### **Sample Report Information**

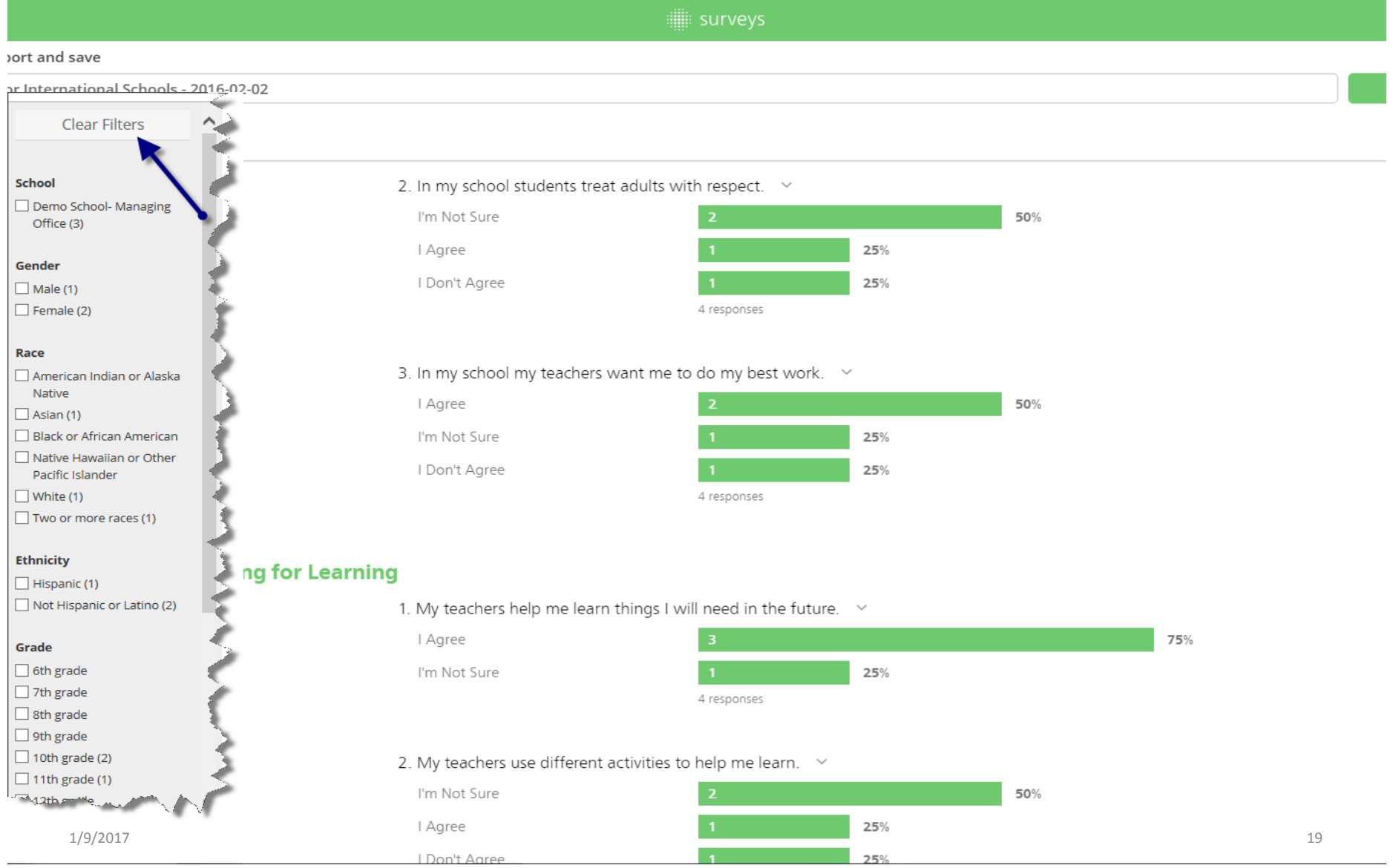

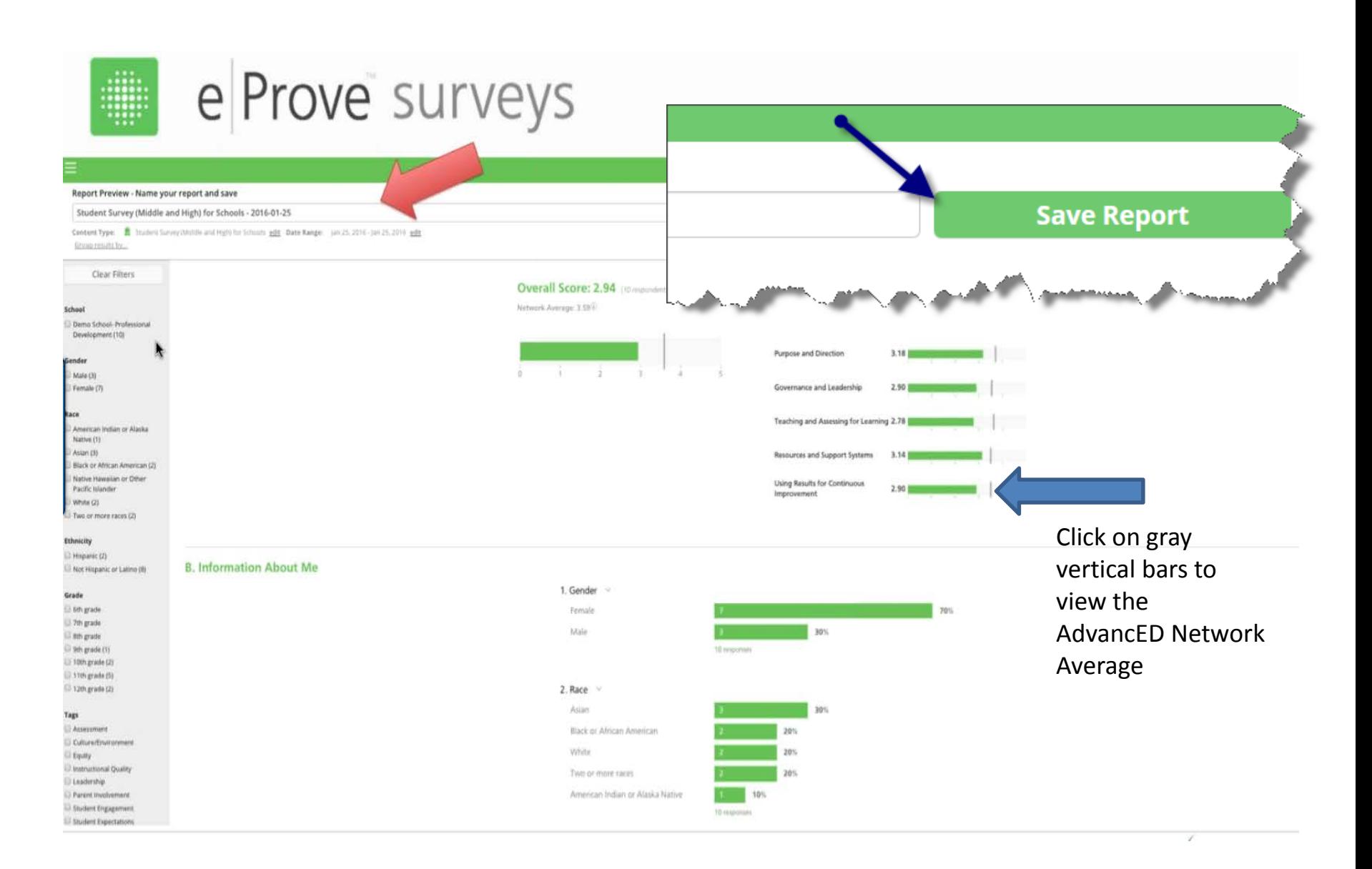

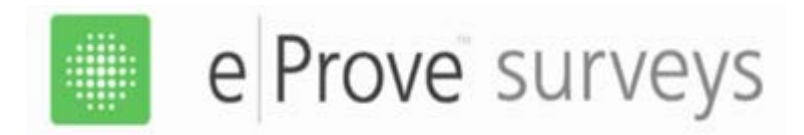

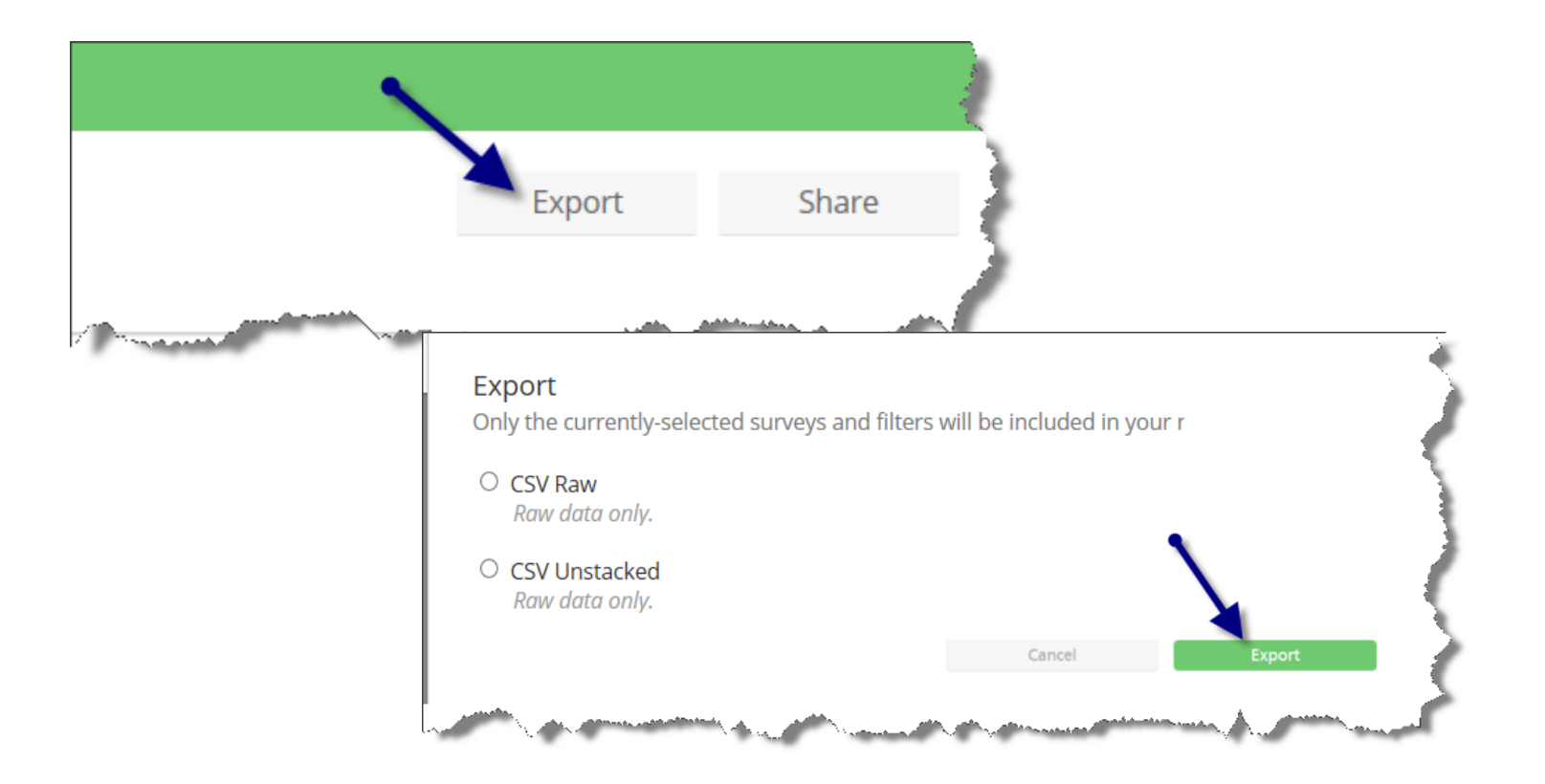

#### You have two options when you export: Unstacked is a cleaner report

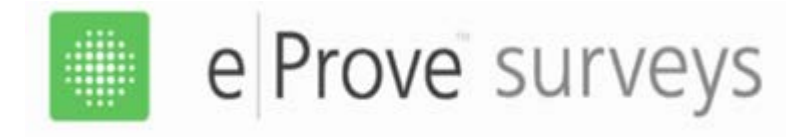

## **eProve Surveys 101 Reminders**

- • Remember eProve only works with Google/Chrome and Internet Explorer
- certified content surveys for schools within one year prior to • Remember to administer the student, staff and parent the External Review
- There are no early elementary school surveys for grades K-2
- Surveys are all electronic  $-$  no paper surveys
- **•** Surveys can be generated in multiple languages